# **Appendix B – SDHF reporting submissions for 2024**

### **Introduction**

Social Housing Decarbonisation Fund (SHDF) Wave 2.1 Data Collection Form

Welcome to the SHDF Wave 2.1 Data Collection Form. The data collected here will be used for monitoring against milestones and Key Performance Indicators, and to produce statistical reports on SHDF Wave 2.1.

Please submit this form into the Data Capture Portal on gov.uk. You will be provided with a login separately to upload the form. Please review the Guidance tab before submitting this form, which contains instructions for each section of the report. The form must be returned monthly, a timetable of deadline dates is provided below.

The form includes the following pages which must be completed each month: **Project Summary Baseline KPIs** Actual & Forecast KPIs **Risk Register Fraud Register Property Details Measure Details Tenant Details Installer Details** 

The deadline each month to return submit the form are as follows:

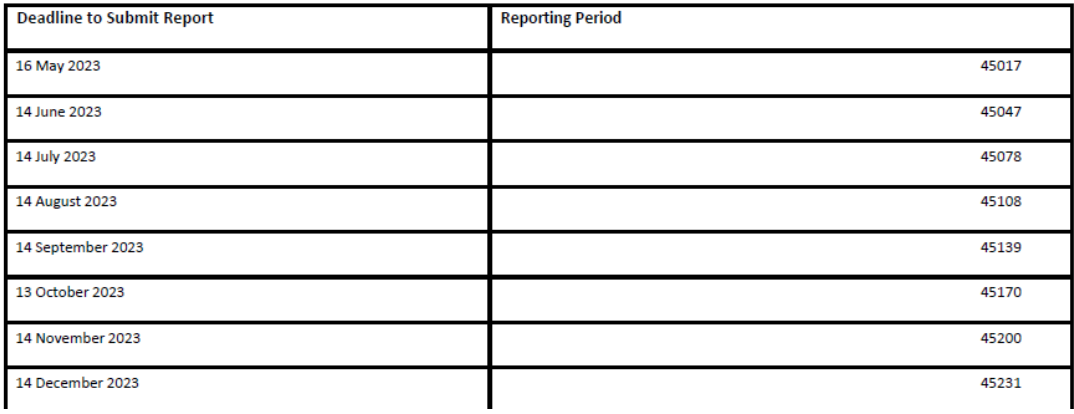

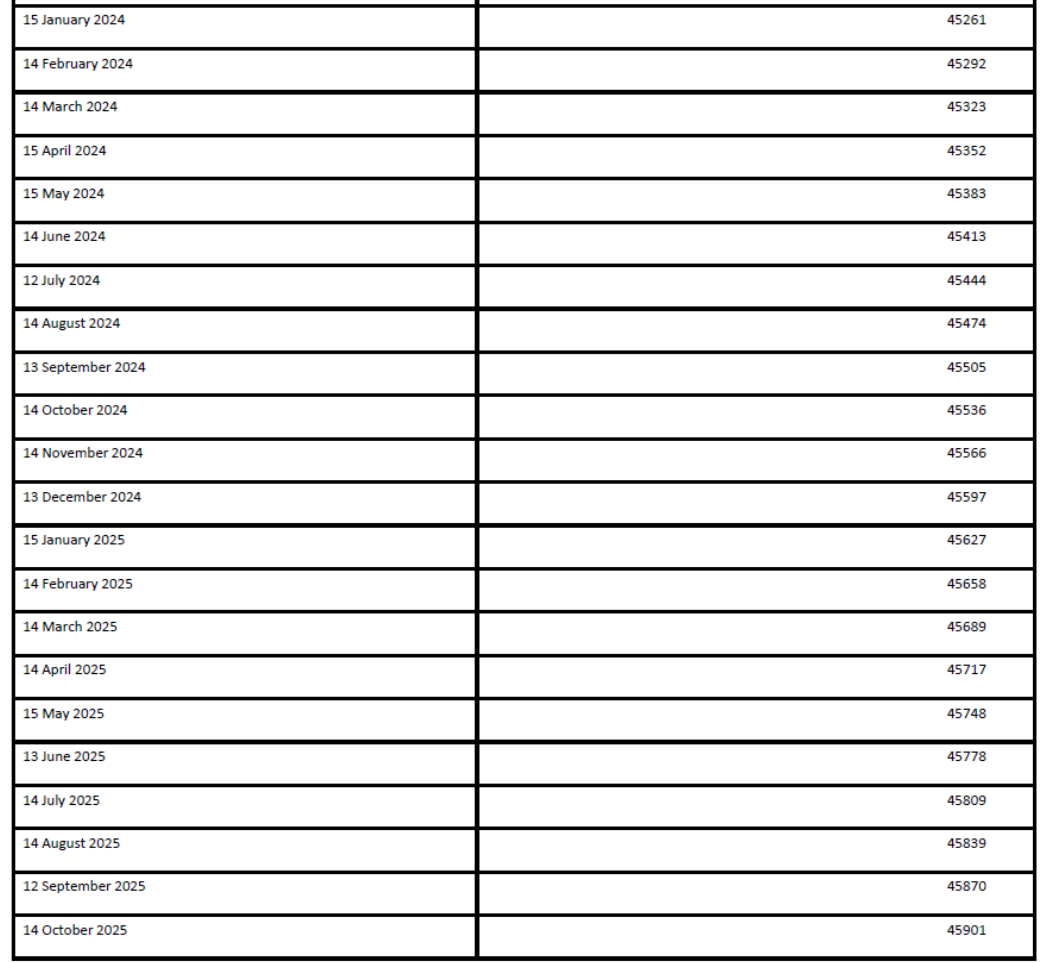

If you run into any problems or are not sure of something, please reivew the guidance and definitions tabs for detailed field descriptions.

If you are still unsure about anything, please contact your Supervisory Officer

## **Guidance**

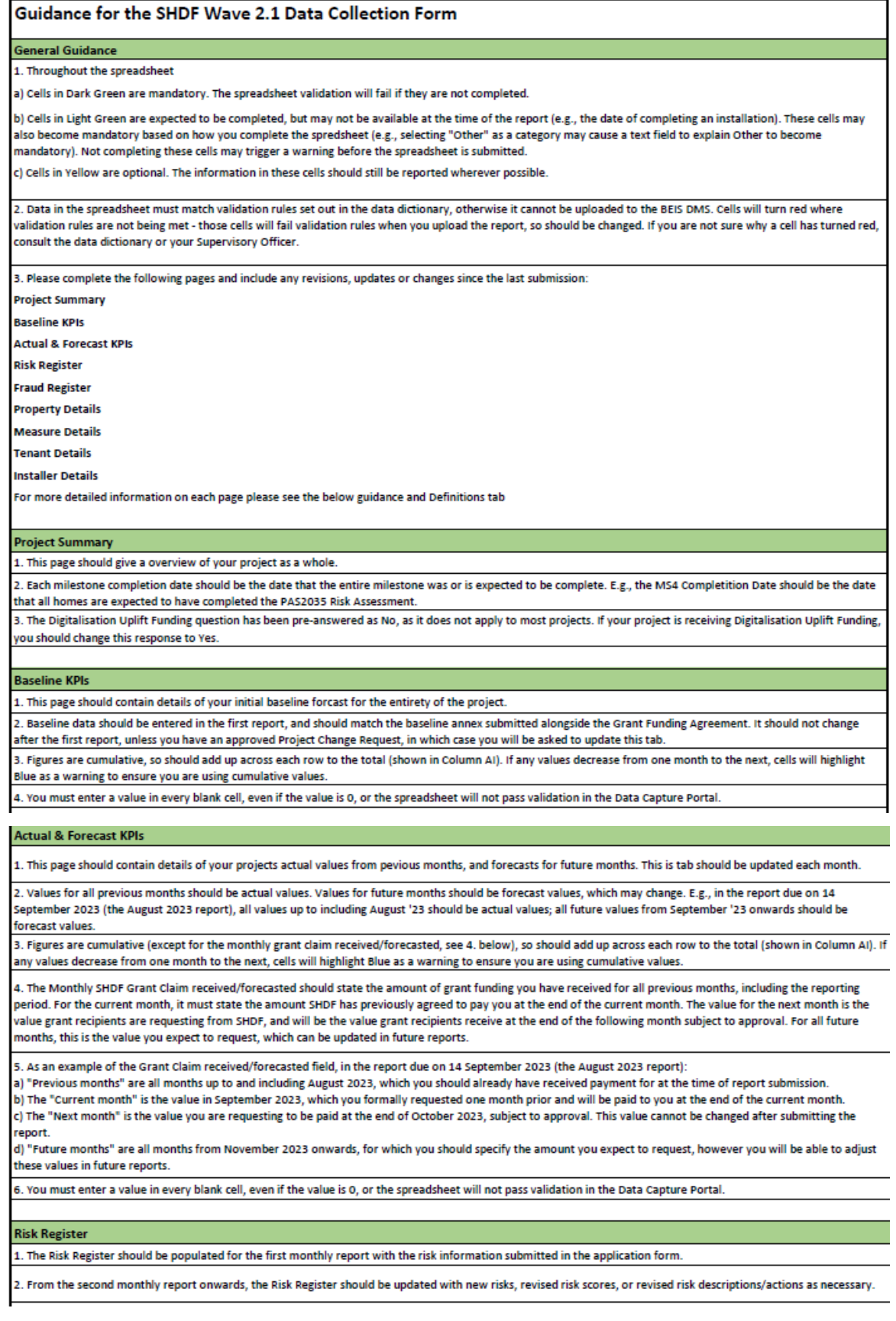

**Fraud Register** 

1. The Fraud Register should be populated each month with any suspected or confirmed incidences of fraud or error.

2. Fraud or error incidences should be updated with additional information in subsequents reports after they are first reported. Once resolved, they should be left in the report, and not removed.

#### **Property Details**

1. This page should contain details about each property being treated. Please complete one row per property

2. Properties should be reported as soon as the Pre-Installation SAP Score is known and the property is planned to be treated as part of SHDF Wave 2.1

3. A Grant Recipient Property Reference (GRPR) must be added for each property. The spreadsheet validation will fail if there are duplicate GRPRs in the spreadsheet. 4. In subsequent months after the property has been reported, additional information should be added including costs, the dates the property completed specific SHD Wave 2.1 milestones, and pre- and post- installation property details. Do not remove a property from this page once reported, if the house is no longer part of the scheme change column N- Number of Eligible Measures to 0.

5. For each property, you should indicate whether Innovative Technologies not funded by the SHDF Digitalisation Uplift have been installed in properties. This is a mandatory field however you may enter Don't Know for a property. If a property is receiving Innovative Technologies, you should enter the relevant type from A - F, as specified in the Definitions tab.

#### **Measure Details**

1. This page should contain details about each measure being installed in each property. Please complete one row per measure per property.

2. The Grant Recipient Property Reference (GRPR) field for each measure must match a GRPR in the Property Details tab, so that measures can be tied to properties. The spreadsheet validation will fail if this is not the case.

3. You should enter the TrustMark Licence Number (TMLN) of the installer installing the measure once this is know. This must match a TMLN listed in the Installer Details tab. The spreadsheet validation will fail if this is not the case.

4. Additional information about the measure, such as specific costs, the start and finish date of installation, and the TrustMark Unique Measure Reference should be added when available. Do not remove a measure from this page once it has been completed, if however, the measure will no longer be installed it can be removed.

### Tenant Details

1. This page should contain information about tenants living in the homes treated. One row per tenant should be reported

2. The information on this page is used to contact tenants to ask if they would like to participate in the evaluation of SHDF Wave 2.1

3. Tenant contact information should be added. If the tenant does not have an email address, a Grant Recipient email may be used instead. 4. If the tenant drops out or refuses to participate in the scheme at any point, this should flagged in the relevant columns of this page. Do not delete the tenant record from this page.

#### **Installer Details**

1. This page should contain details about the installers installing measures under SHDF Wave 2.1.

2. You should report installers as soon as contracts have been signed with them and they have a TrustMark Licence Number which can be reported.

#### **Returning the form to BEIS**

1. The form can be returned to SHDF via the web portal on gov.uk.

2. The form should be uploaded to the gov.uk web portal by the deadline each month provided in the timetable on the Introduction tab.

3. If you have any issues completing or uploading the form, please contact your Supervisory Officer.

### **Definitions**

### **Key Definitions**

This sheet contains definitions of fields used across the reporting template. The reporting lead should review this as necessary when completing the report.

### Definitions used throughout the reporting template

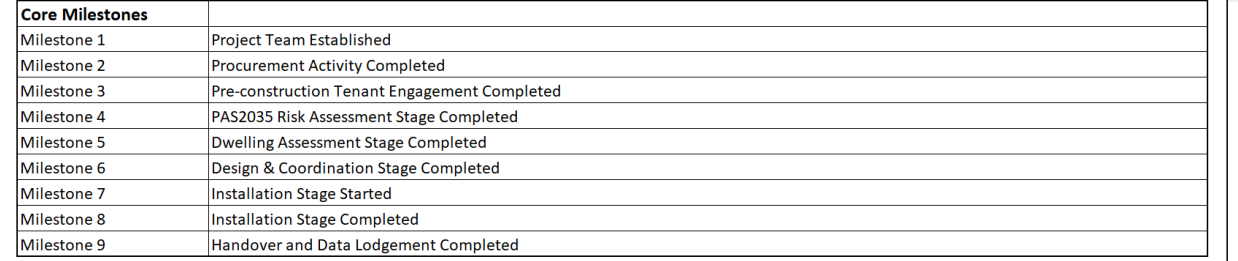

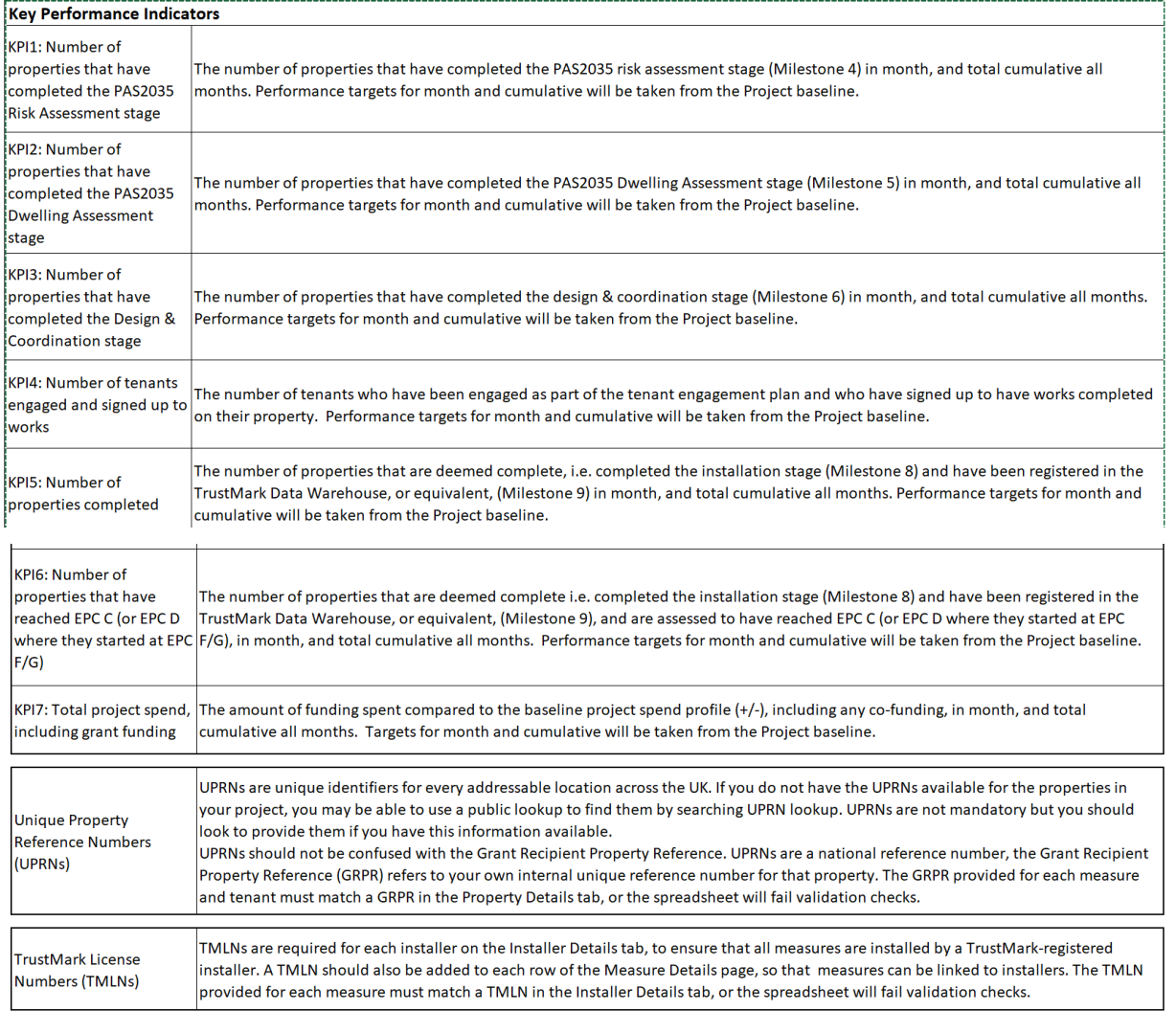

### **Project Summary**

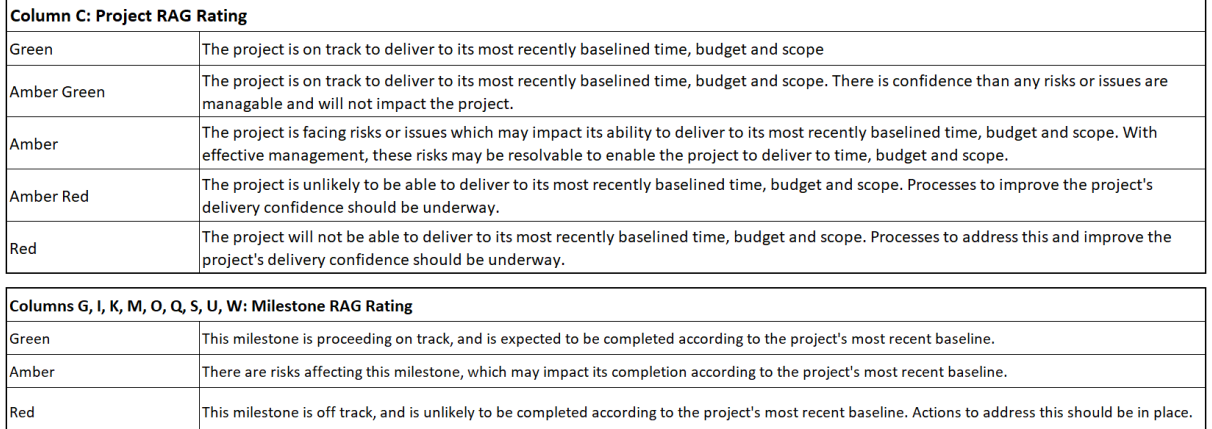

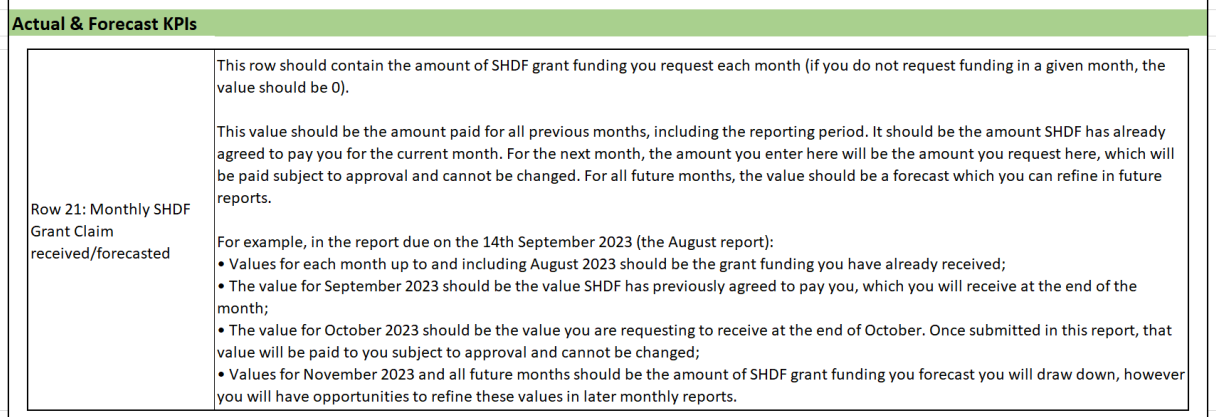

### **Risk Register**

 $\overline{\mathbf{5}}$ 

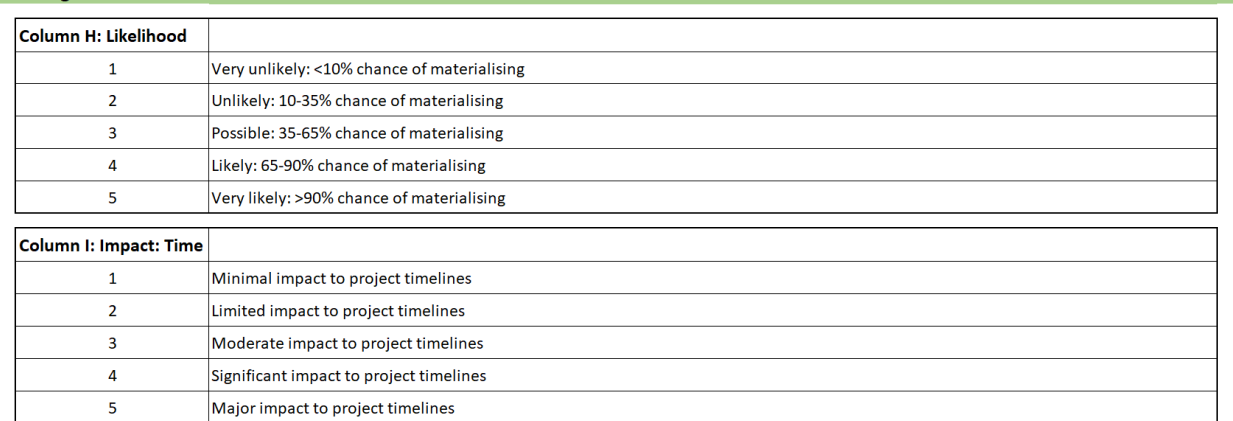

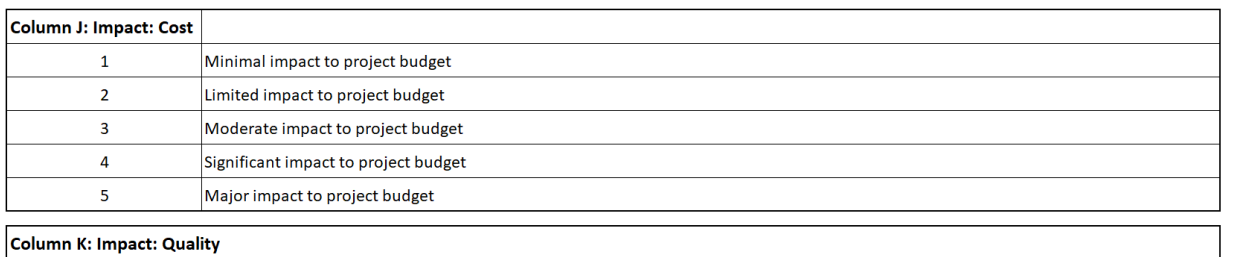

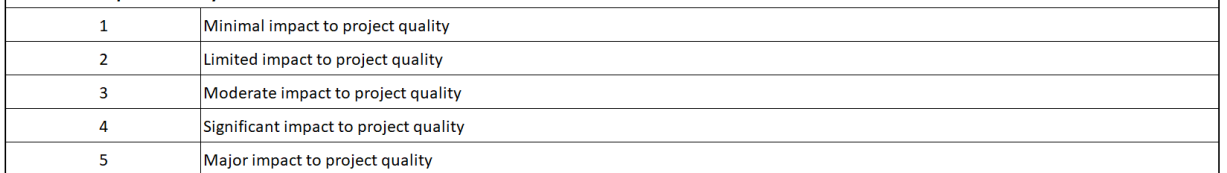

### **Fraud Register**

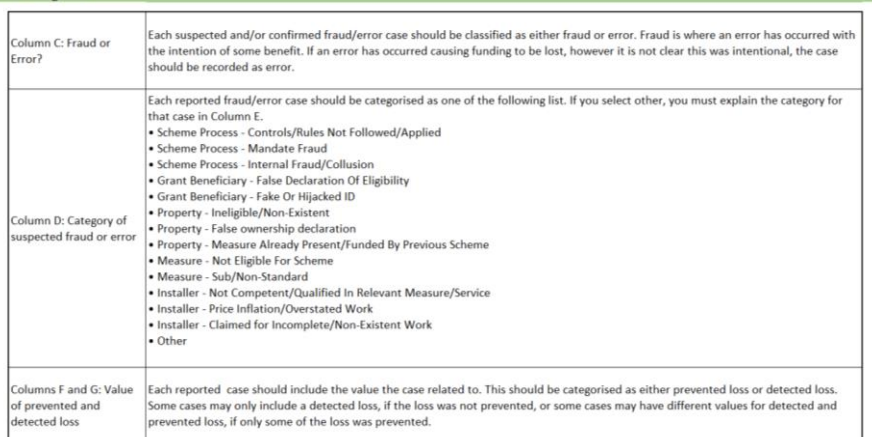

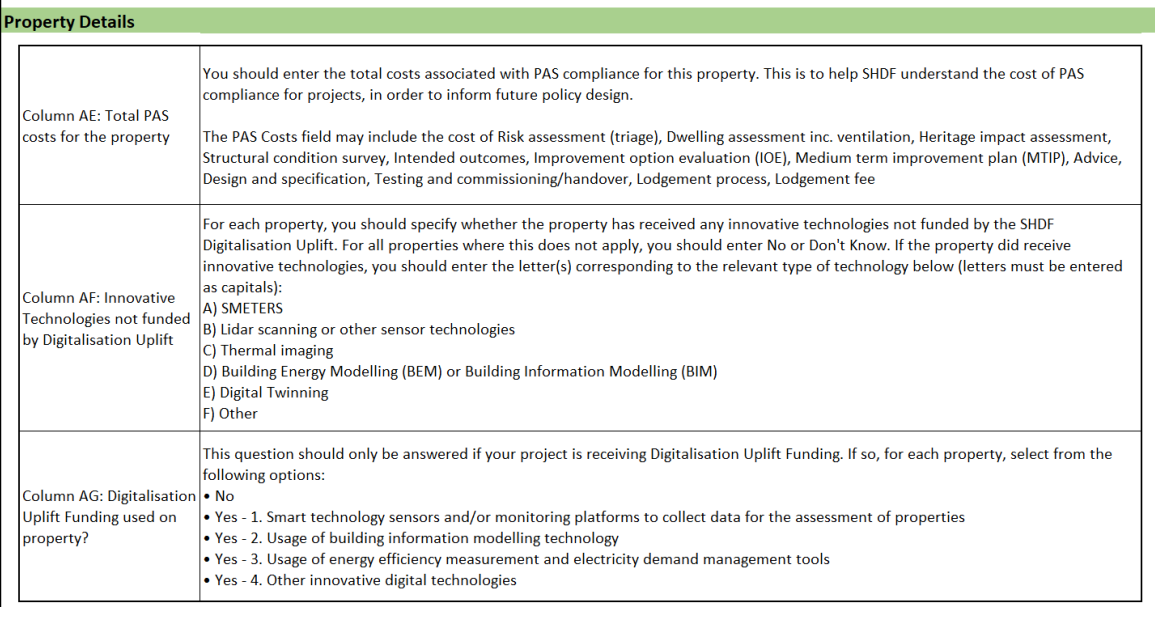

## Measure Details

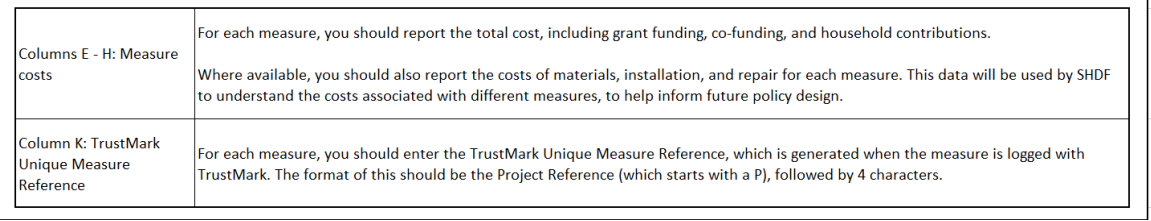

# **Project summary**

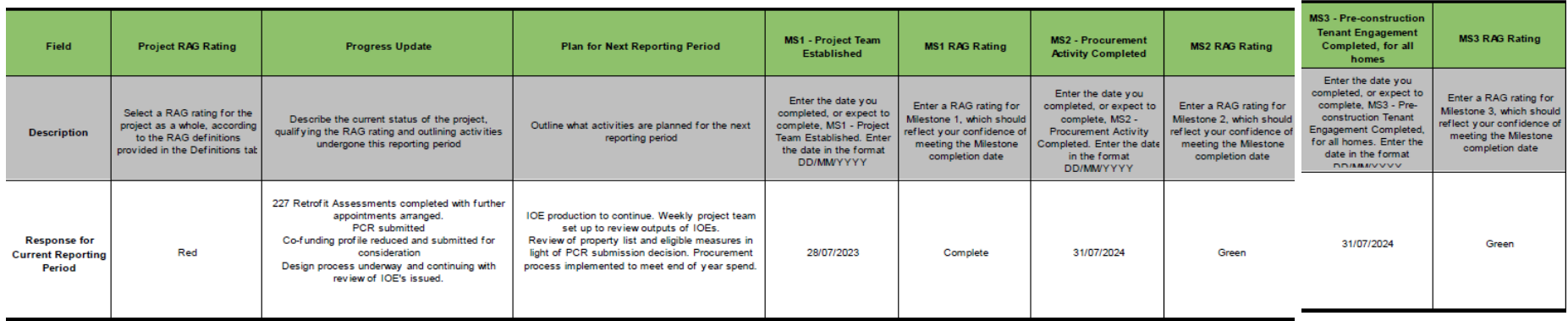

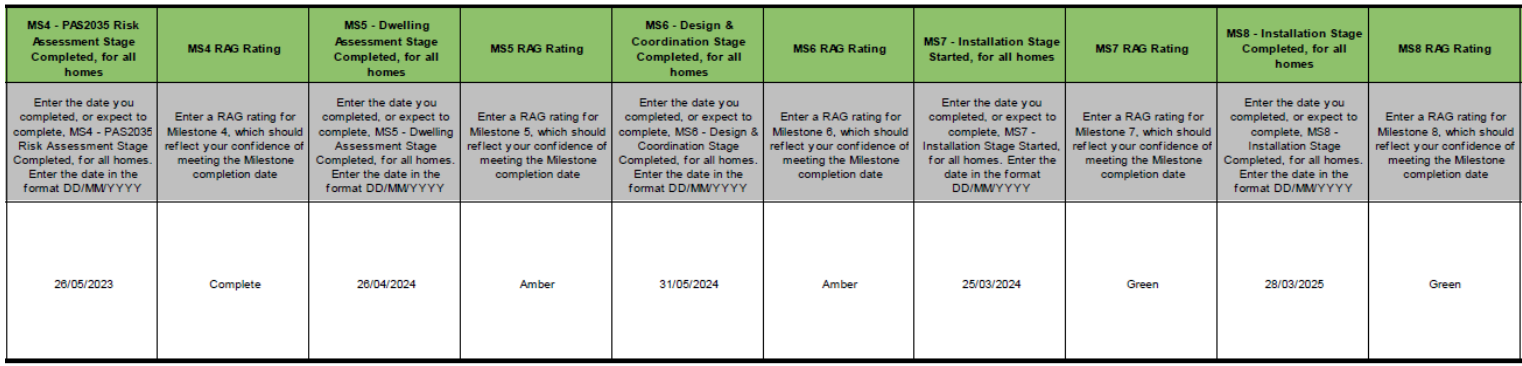

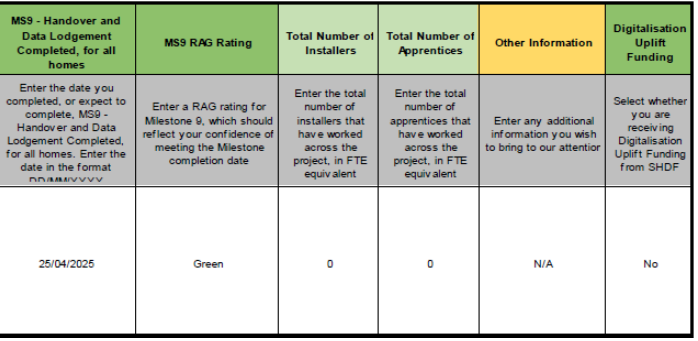

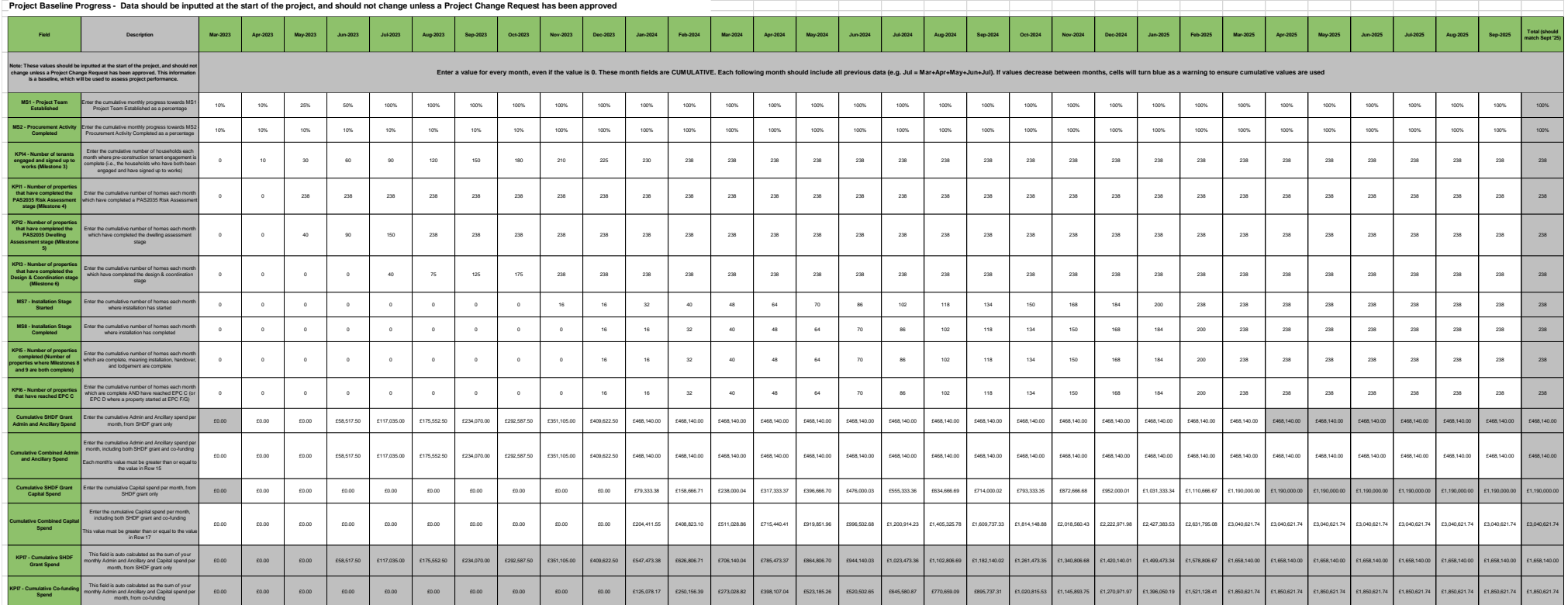

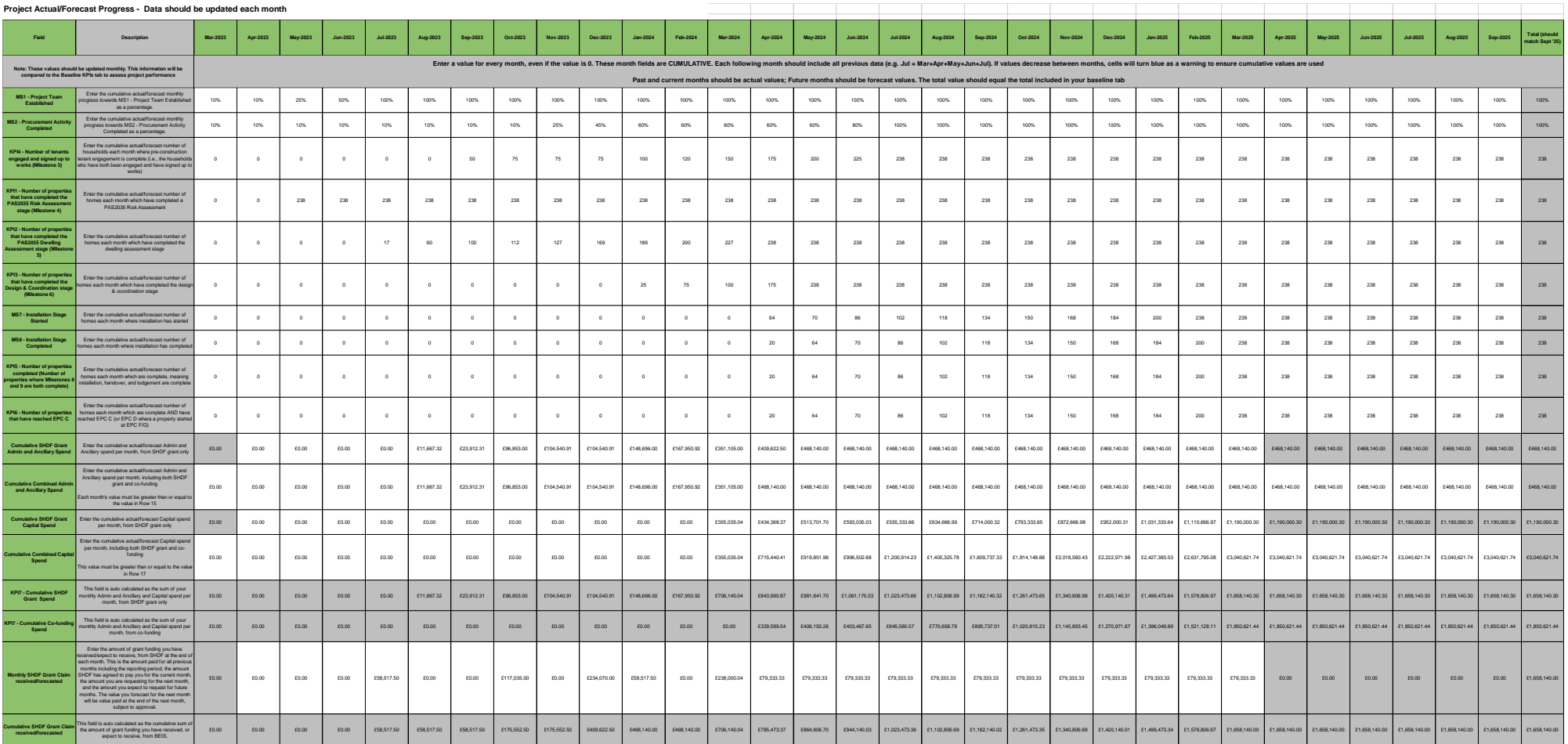

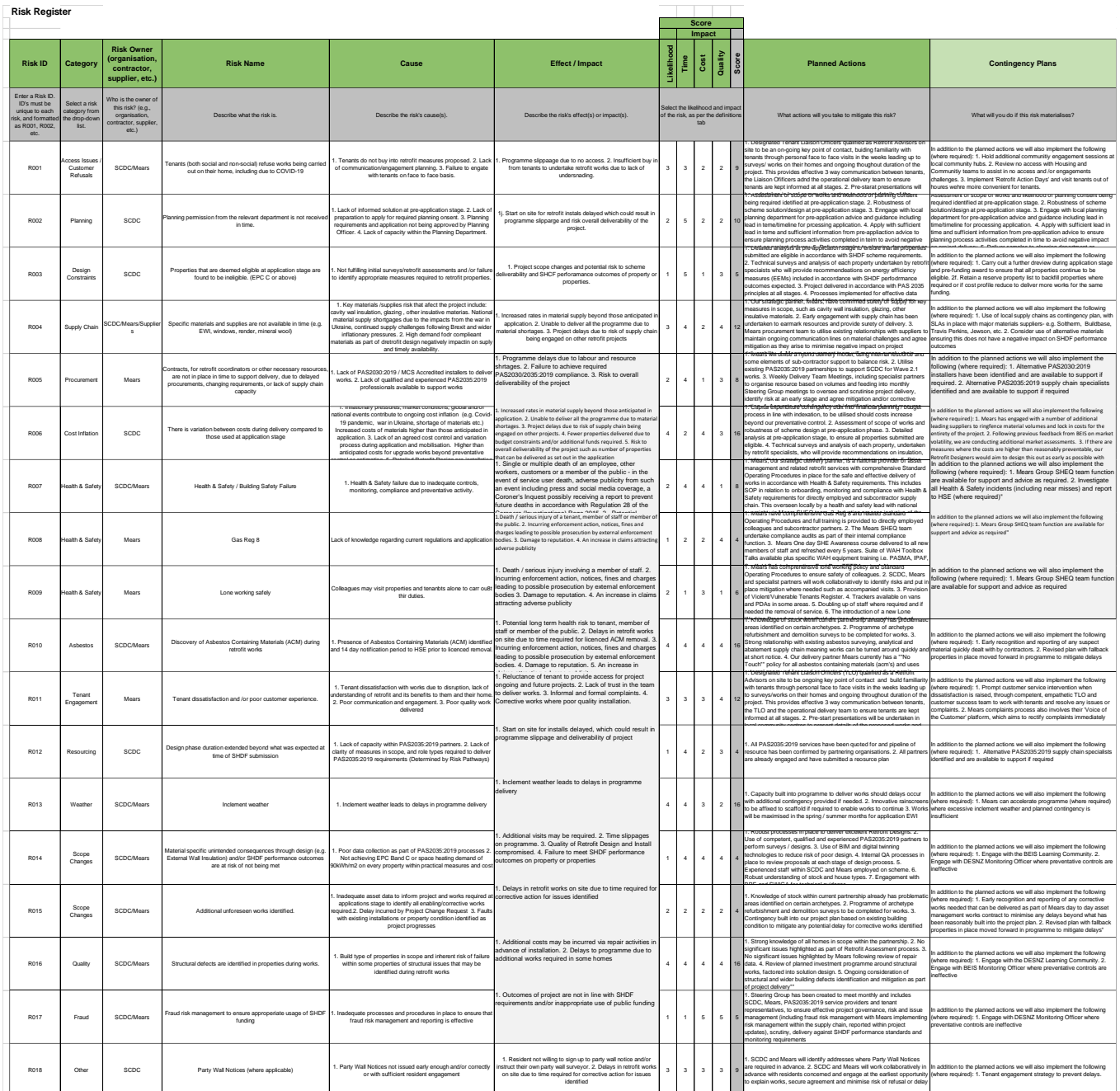

## **Fraud Register**

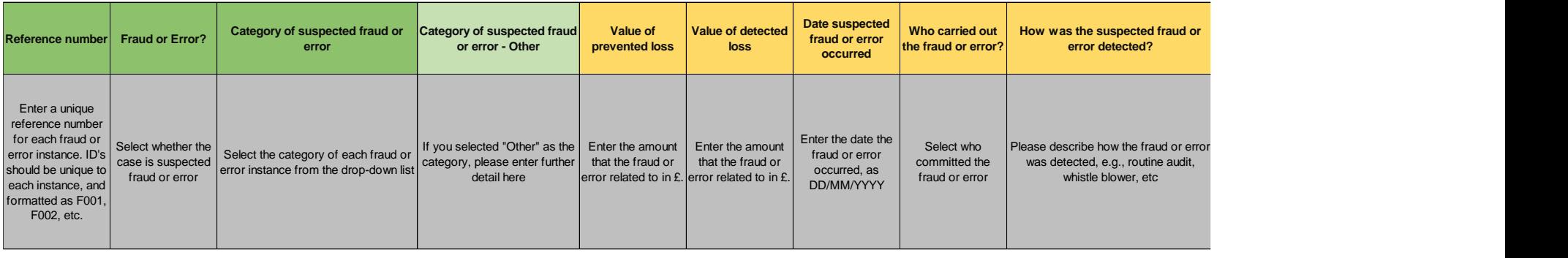

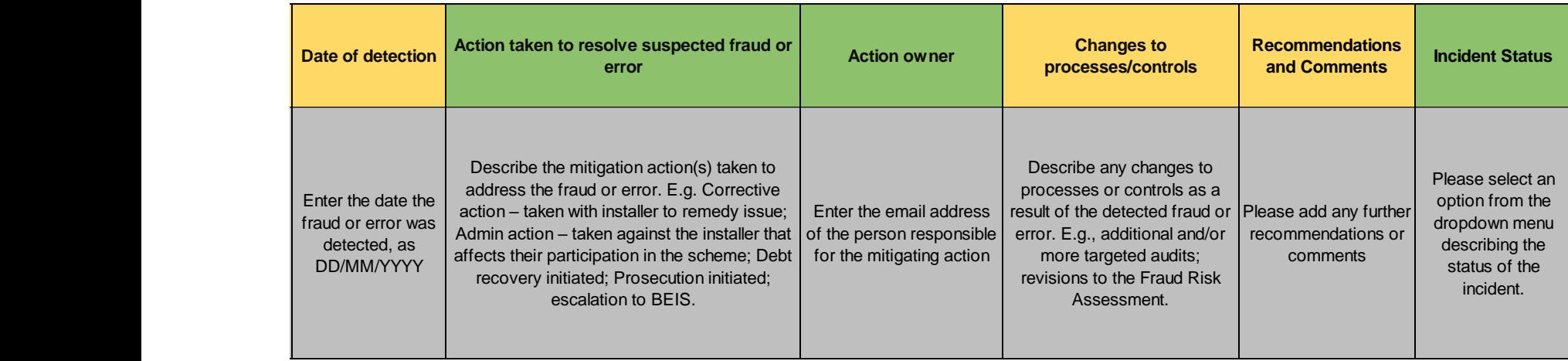

### **Property Details**

#### **This page covers the details of the properties where measures will be installed under SHDF. Please use one line per address. This page should be updated monthly**

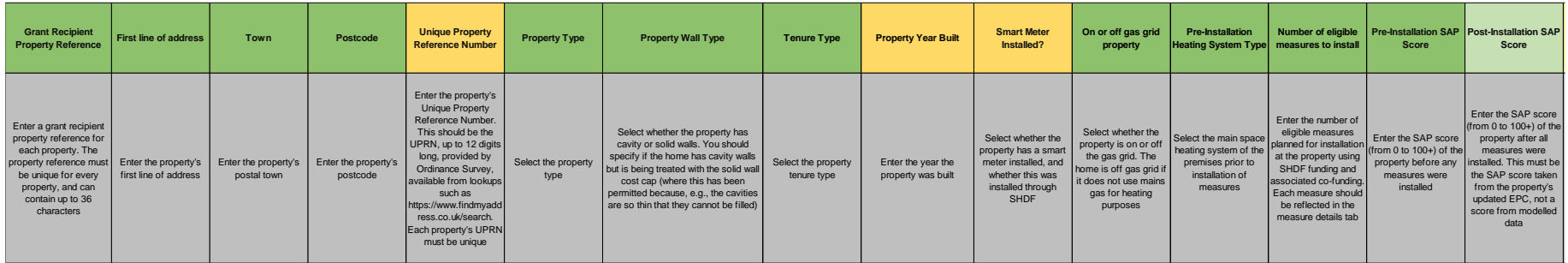

in the property, including the

 $\epsilon$ 

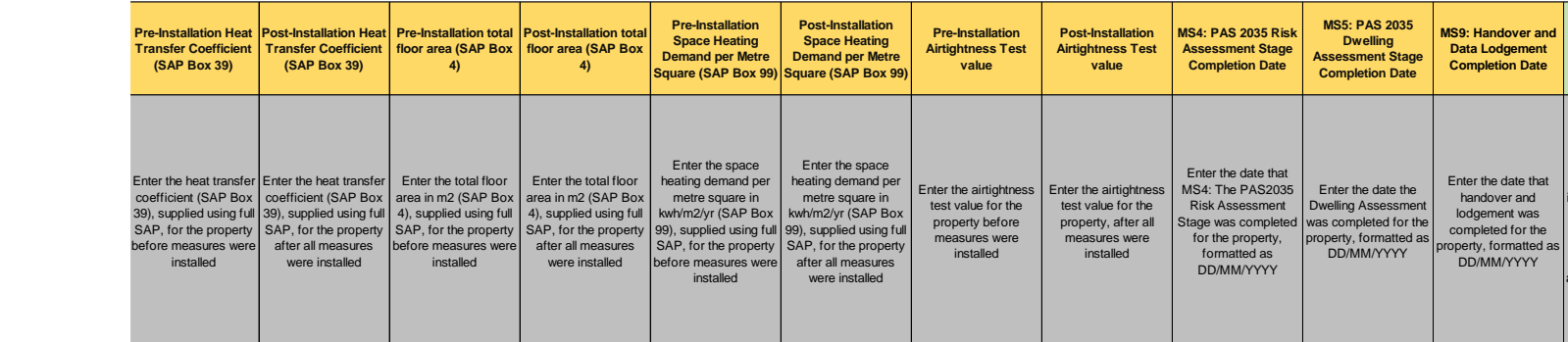

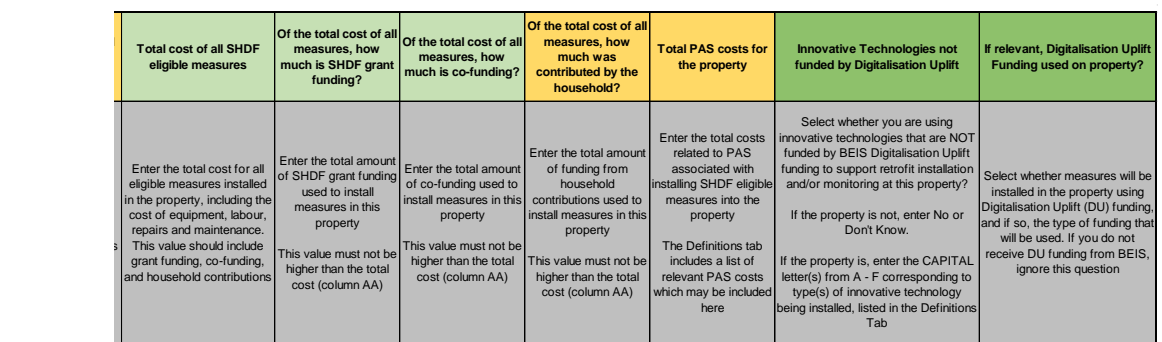

### **Measure Details**

### **This page covers the details of the measures installed under SHDF. Please enter one row per measure. Each measure's UPRN must correspond to a UPRN in the Property Details tab. This page should be updated monthly**

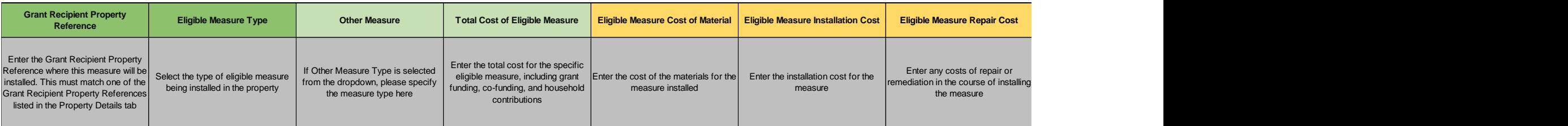

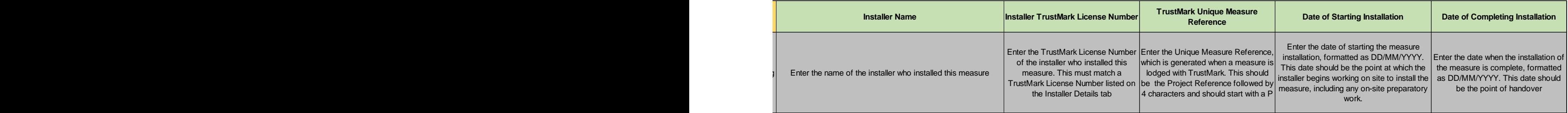

# **Tenant Details**

**Please use this page to fill in the details of each tenant. This page should be updated monthly.**

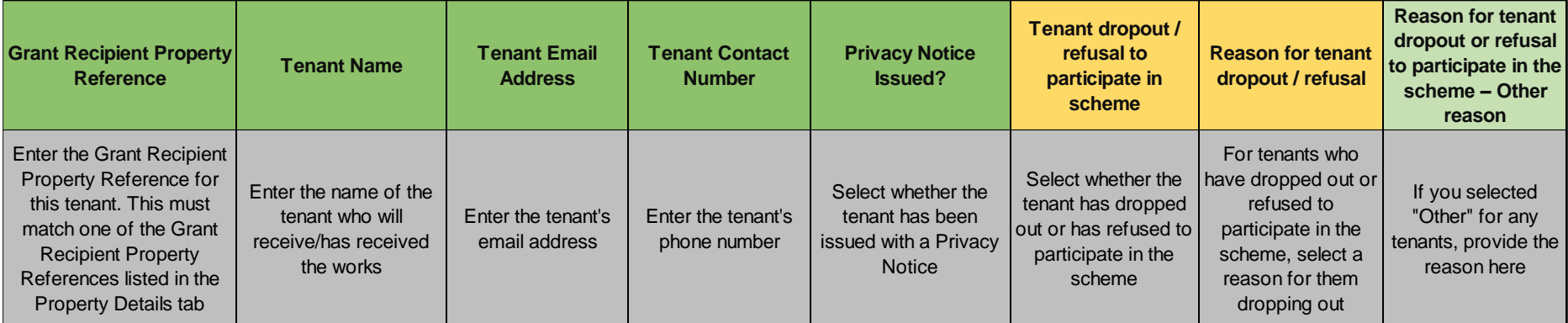